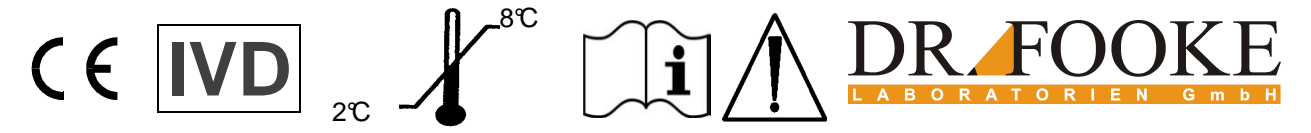

**Gebrauchsanweisung bitte vor Beginn der Testabarbeitung sorgfältig lesen**

# **AI-LFA MPO**

## **Lateral Flow Assay zur qualitativen Bestimmung von Myeloperoxidase peroxidase Autoantikörpern in humanem Serum Serum oder Plasma in Kombination mit AI-LFA Reader**

Einfach-Kassette **REF** 186026  $\sqrt{\frac{\Sigma}{2}}$  10

## **HINTERGRUND**

Vaskulitis wird verursacht durch Entzündung kleiner Gefäßwände und weist viele verschiedene Krankheitsbilder Krankheitsbilder auf, von denen die Antineutrophile Cytoplasmatische Antikörper (ANCA)-assoziierten Vaskulitiden kleinerer Gefäße eine der häufigsten Ursachen sind. Zu den ANCA assoziierten Vaskulitiden gehören mikroskopische Poly Polyangiitis, die Wegenersche Granulomatose, Granulomatose, das Churg-Strauss-Syndrom und die Medikamenten induzierte Vaskulitis. Bei jedem auch noch so geringen Verdacht auf das Vorliegen oder die Entwicklung einer Wegenerschen Granulomatose sollte der sensitive und spezifische Nach Nachweis von Proteinase 3 (PR3) und Myeloperoxidase (MPO) spezifischen Autoantikörpern vorgenommen werden um eine renale Vaskulitis, welche bei etwa 80% aller Fälle Wegenerscher-Granulomatose auftritt, verhindern zu können. Nur eine schnelle und an angemessene Behandlung kann ein Nieren Nierenversagen verhindern. MPO ist in den azurophilen Granula der neutrophilen Granulozyten gespeichert. Es spielt eine wichtige Rolle in der mikrobioziden Aktivität von Phagozyten. MPO produziert zur Abtötung von Pathogenen Hypochlorsäure Hypochlorsäure aus Wasserstoffperoxid und Der neue Autoimmun Lateral Flow Assay (Al-LFA) verwendet Antigene in flüssiger Phase und bietet höchste Sensitivität und Spezifität. die Chloridanionen.

## **VERWENDUNGSZWECK**

AI-LFA MPO (Autoimmune Lateral Flow Assay) ist ein Schnelltest für die die qualitative Bestimmung von Myeloperoxidase (MPO) spezifischen IgG Autoantikörpern in humanem Serum oder Plasma. AI-LFA ermöglicht dem Benutzer, einen spezifischen autoimmunen Test sehr schnell und zuverlässig auszuführen.

## **TESTPRINZIP**

Der AI-LFA MPO ist als Einfach-Kassette (REF

186026; 10 St. ≙ 10 Best.) erhältlich.

Für die Testung wird das Probenmaterial Probenmaterial in die Probenauftragsstelle des Basis Set gegeben und direkt anschließend schließend die MPO Antigenlösung Inkubationszeit von 20-25 min wird die Flüssigkeit aufgrund von Kapillar Kapillarkräften durch die Testeinheit gezogen. Dabei binde binden die IgG Autoantikörper der Probe spezifisch an die in der Antigenlösung enthaltenen Antigene. Die Antigene sind mit einem Liganden markiert und werden über ein Fängermolekül Fängermolekül an der Test-Linie (T) zurückgehalten. Gleichzeitig werden Linie (T) zurückgehalten. Gleichzeitig werden<br>die IgG Autoantikörper von einem Antikörper, der an farbige Partikel gekoppelt ist (Konjugat), gebunden. Dabei ist die Farbintensität an der Testlinie proportional zur Menge der Immunkomplexe aus Ligand-markiertem Antigen, IgG Autoantikörper und Ig IgG-spezifischem Konjugat. Die Signalintensität reicht dabei von hellrosa (sehr wenig IgG Autoantikörper in der Probe) bis dunkel Autoantikörper in der Probe). aufgetropft. Während der (sehr viel IgG

Nicht gebundenes Konjugat wird an der<br>Kontrolllinie (C) zurückgehalten und bildet<br>innerhalb-der-Inkubationszeit-eine-dunkel-rote Kontrolllinie (C) zurückgehalten und bildet innerhalb der Inkubationszeit eine Linie aus.

**Eine visuelle Interpretation des Testergebnisses ist nicht zulässig.** Der Test muss mit dem gewidmeten elektronischen Auslesegerät AI-LFA Reader (**REF**190002) ausgelesen werden.

## **KIT-KOMPONENTEN**

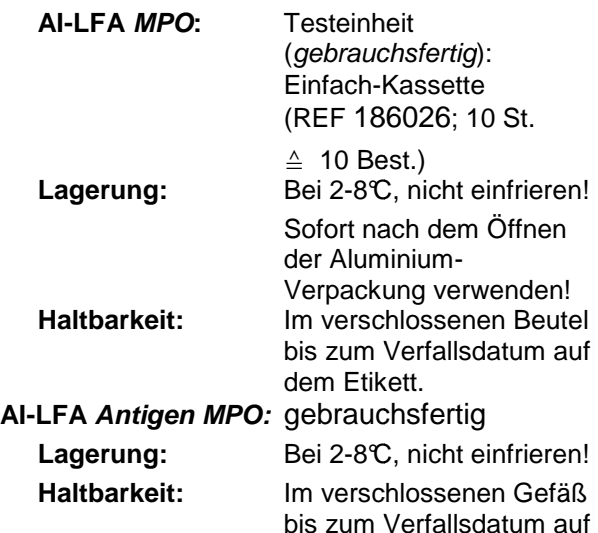

## **GESONDERT ZU BESTELLENDES MATERIAL**

 **AI-LFA Reader :** . **19000**

# **ENDES 190002**

dem Etikett.

## **BENÖTIGTES, JEDOCH NICHT IM KIT ICHT ENTHALTENES MATERIAL**

- Mikropipette und Pipettenspitzen für 10 µL
- Evtl. Röhrchen zur Gewinnung von Serum
- Evtl. Besteck zur Blutentnahme
- Uhr

## **PROBENHANDHABUNG**

Für den Test kann entweder Serum oder Plasma eingesetzt werden. Lipämische und hämolytische Seren dürfen nicht verwendet werden. Wird Serum oder Plasma verwendet, ist wie folgt vorzugehen:

Es sind keine Konservierungsmittel erforderlich. Nach der Serum- bzw. Plasmagewinnung müssen die Proben bei 2-8°C aufbewahrt und müssen die Proben bei 2-8℃ aufbewahrt und<br>nach Möglichkeit innerhalb von 48 Stunden getestet werden. Ist dies nicht möglich, oder müssen die Proben verschickt werden, sollten die Proben eingefroren werden. Wiederholtes Einfrieren und Auftauen ist zu vermeiden. Vor der Testung werden die Proben aufgetaut und auf Raumtemperatur (RT, 18 18-25°C) gebracht (Proben gut mischen!).

#### **TESTDURCHFÜHRUNG Achtung! Bitte beachten Sie:**

- Die Antigenlösung sowie das Basis Set (in der verschlossenen Verpack Verpackung) sind vor
- Gebrauch auf RT zu bringen (mindestens 30 Minuten vor Test Testbeginn). • Bei Beschädigung der Verpackung das
- Basis Set nicht verwenden.
- Basis Set innerhalb von 30 min nach dem Öffnen der Verpackung verwenden.
- Test nicht in direktem durchführen. Basis Set während der Testung waagerecht legen und nicht bewegen. **Sonnenlicht**

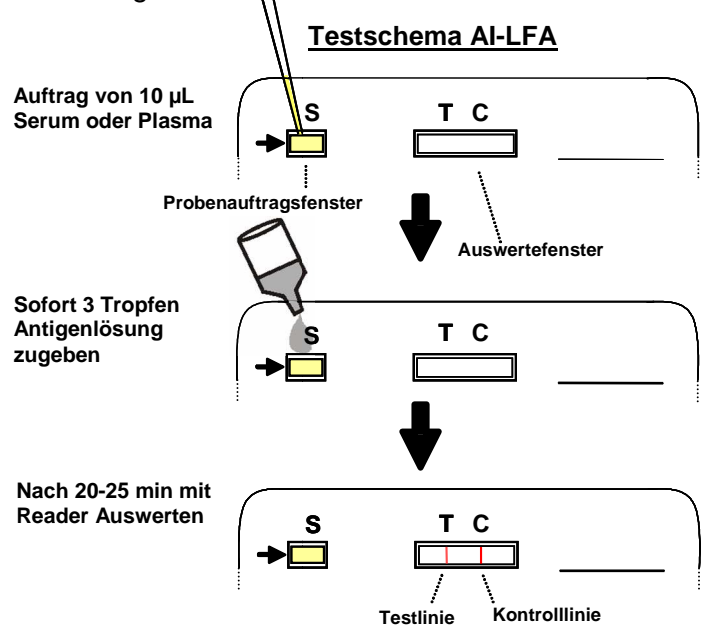

- 1. **10 µL Serum oder Plasma** in das Probenauftragsfenster des Basis Set überführen.
- 2. Sofort **3 Tropfen** der **Antigenlösung** direkt aus der Trop Tropfflasche in das Probenauftragsfenster des Basis Set geben (Tropfflasche dabei 1 cm über das Probenauftragsfenster halten).
- 3. Nach 20-25 min wird das Testergebnis mithilfe des AI-LFA Readers LFA Readers ausgelesen.

**Der Test muss innerhalb von 20 20-25 min**  nach Testbeginn ausgewertet werden. Eine **spätere Beurteilung kann unter Um Umständen**  eine falsche Interpretation des Ergeb**nisses zur Folge haben!**

#### **AUSWERTUNG DER TESTERGEBNISSE**

**Achtung! Testeinheit immer mit AI-LFA Reader auswerten!** Das Testergebnis ist nur gültig, wenn die Kontrolllinie (C) der Testeinheit gut sichtbar ist. Die Auswertung wird anhand der Beurteilung der Testlinie (T) durchgeführt. Dabei korreliert die Farbintensität der Testlinie mit der Menge des in der Probe enthaltenen IgG- Autoantikörper.

## **Kurzanweisung zur Bedienung des AI-LFA READER (opTrilyzer® plus)**

#### **Messung der Einfach- und Achtfach-Kassette**

- Zum Einschalten wird der Taster auf der Rückseite kurz gedrückt
	- Warten sie bis auf dem Display das Hauptmenü erscheint
	- $\sqrt{ }$  Enter,  $\uparrow \downarrow$  = Navigieren nach oben und unten, Esc = zurück
	- Wählen sie **Auswerfen** und drücken sie √ um fortzufahren. Der Testkassettenadapter fährt automatisch aus dem Gerät - Wählen sie **Test** und drücken sie √ um fortzufahren

#### - **Einfach-Kassette**

- Wählen sie **AI-LFA 1x** und drücken sie √ um fortzufahren
- **Patienten- und Antigenauswahl** wird angezeigt Zur Eingabe von Patient und Antigen drücken sie √
- Patient erstellen / auswählen erscheint
- Wählen sie einen bereits gespeicherter Patient aus der im unteren Bereich aufgeführten Liste mit # und drücken sie √ um fortzufahren
- **oder**  - Erstellen sie eine neue Patienten ID mit der Tastatur und drücken sie zweimal √ um fortzufahren. Ändern sie den Eingabemodus zwischen nummerisch und
- alphanummerisch mit der Sterntaste \*. (Weitere Daten zu diesem Patienten können im Menü "Patientendaten" ergänzt werden. Siehe hierzu **Patientendaten**)
- **Antigenauswahl** wird angezeigt
- Wählen sie ein Antigen mit ↑↓ oder blättern sie seitenweise  $mit \rightarrow und \leftarrow$
- Drücken sie √ um fortzufahren
- **Antigenzuweisung abgeschlossen** erscheint
- Drücken sie √ um fortzufahren oder [ESC] zum Bearbeiten
- **Benutzer erstellen / auswählen** erscheint
- Mit # kann ein Benutzer aus der Liste gewählt werden oder anhand der Tastatur ein neuer Benutzer erstellt werden Drücken sie √ um fortzufahren
- Drücken sie  $\sqrt{ }$  um fortzufahren (gelbes Display erscheint)
- Testkassette muss nun in den Testkassettenadapter eingelegt werden (die Orientierung der Kassette ist auf dem
- Adapter abgebildet) - Anschließend wird der Testkassettenadapter inklusive Kassette in die dafür vorgesehene Öffnung geschoben
- Messung mit √ starten

-

- Testergebnis wird angezeigt
- Die Messung kann mit √ gespeichert und mit # gedruckt werden. Mit ESC gelangt man zurück ins Hauptmenü

### - **Patientendaten (Erstellen und Bearbeiten von Patientendaten)**

- - Wählen sie **Patientendaten** und drücken sie √ um fortzufahren
- - **Patientendaten bearbeiten** erscheint
- → Wählen sie **Patientendaten anlegen** und drücken sie √ um fortzufahren
- Drücken sie √ zur Eingabe der Patienten-ID
- Drücken sie √ zweimal zur Eingabe des Nachnamen
- Drücken sie √ zweimal zur Eingabe des Vornamen
- Drücken sie √ zweimal zur Eingabe des Geburtstags

- Drücken sie √ zweimal zur Eingabe des Geburtsmonats
- Drücken sie √ zweimal zur Eingabe des Geburtsjahres
- Drücken sie √
- Speichern sie die Patientendaten mit √
- $\rightarrow$  Messergebnisse werden angezeigt, indem man eine Patienten-ID wählt und mit √ bestätigt
- → Patientendaten lassen sich bearbeiten, indem man eine Patienten-ID wählt und # drückt

#### -  $\Gamma$ **Einstellungen**

- → Wählen sie **Einstellungen** und bestätigen sie mit √. Folgende Einstellungen sind möglich: Einstellung der Sprache Einstellung von Datum und Uhrzeit Löschen von Daten

#### г **Ausschalten**

-

Zum Ausschalten wird der Taster auf der Rückseite ca. 2 Sekunden lang kurz gedrückt

## **LEISTUNGSDATEN**

Die Abbildung zeigt die Leistungsdaten Leistungsdaten des AI-LFA MPO in Form einer ROC Analyse bei Verwendung von Serum als Probenmaterial Probenmaterial. Als Vergleich diente ein kommerzieller ELISA Kit der Firma Orgentec. Für weitere Details<br>verweisen wir auf die entsprechende verweisen wir auf die Produktinformation und Veröffentlichungen.

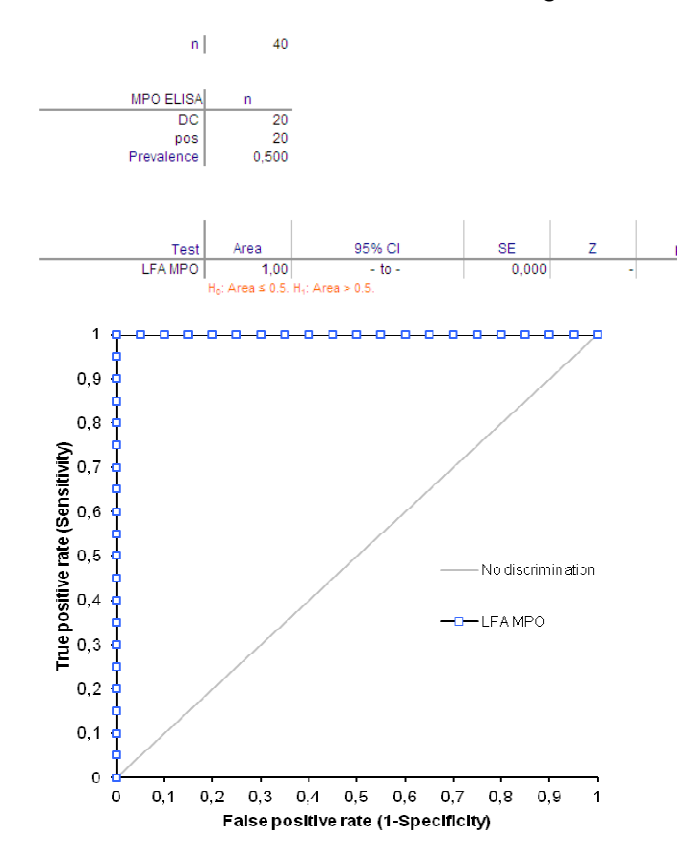

#### **ROC Analyse MPO AI-LFA vs. MPO MPO ELISA**

Die Testergebnisse müssen immer anhand der Klinik des Patienten verifiziert werden. Evtl. sollten andere in vitro- Testmethoden herangezogen werden.

#### **GRENZEN**

Negative Test-Resultate können eine schwache Reaktion des Patienten gegen das untersuchte Antigen nicht ausschließen. Resultate können<br>on des Patienten gege<br>en nicht ausschließen.

#### **LITERATUR**

1. Conrad K, Schößler W, Hiepe F, Fritzler M: **Glomerular**  Basalmembran Antibodies. In Autoantibodies in Systemic Autoimmune Diseases- A Diagnostic Reference . Edited by Conrad K, Schößler W, Hiepe F, Fritzler M. Pabst; 2007:111 2007:111- 113.

2. Conrad K, Schößler W, Hiepe F, Fritzler M: **Proteinase 3 Antibodies.** In Autoantibodies in Systemic Autoimmune Diseases- A Diagnostic Reference . Edited by Conrad K, Schößler W, Hiepe F, Fritzler M. Pabst; 2007:147 2007:147-149.

3. Roggenbuck D, Buettner T, Hoffmann L, Schmechta H, Reinhold D, Conrad K: **autoantibodies against proteinase** generation enzyme-linked immunosorbent assay. Ann N Y Acad Sci 2009, 1173: 41-46. **High-sensitivity detection of proteinase-3 by a novel third-**

4. Schulte-Pelkum J, Offermann N N, Fooke M. **New sensitive and reliable Lateral flow assay for the detection of proteinase 3, MPO and GBM antibodies**. 8th International Congress on Autoimmunity 2012

#### **WICHTIGE HINWEISE**

- 1. Gemäß Art. 1 Abs. 2b der EU-Richtlinie 98/79/EG legt der Hersteller die Zweckbestimmung von in-vitro-Diagnostika fest, um deren Eignung, Leistung und 8 Sicherheit zu gewährleisten. Daher sind die vom Her Hersteller festgelegten Zweckbestimmungen vom autorisierten Anwenderkreis zu beachten. Dieses Testkit ist ausschließlich für die im Verwendungszweck (siehe Seite 1) angegebene Zweckbestimmung vorgesehen.
- Seite 1) angegebene Zweckbestimmung vorgesehen.<br>2. Der Test ist nach dieser Gebrauchsanweisung durchzuführen, die alle notwendigen Infor Informationen, die Sicherheitsmaßnahmen und Warnhinweise enthält. Bei Anwendung des Testkits auf Diagnostika-Geräten ist die Testmethode erweitert zu validieren. Geräten ist die Testmethode erweitert zu validieren.<br>Jede Änderung am Aussehen, der Zusammensetzung und der Testdurchführung sowie jede Verwendung in Kombination mit anderen Produkten, die der Hersteller nicht autorisiert hat, ist nicht zulässig; der Anwender ist für solche Änderungen selbst verantwortlich. Der Hersteller haftet für falsche Ergebnisse und Vorkommnisse aus solchen Gründen nicht. verantwortlich. Der Hersteller haftet für falsche<br>Ergebnisse und Vorkommnisse aus solchen Gründen<br>nicht.<br>3. Das Produkt darf nur von geschultem Fachpersonal führung sowie jede Verwendung in<br>anderen Produkten, die der<br>torisiert hat, ist nicht zulässig; der<br>ür solche Änderungen selbst WEISE<br>
Masi 2-der EU-Richtlinie 9879/EG legt<br>
a − BEI VERSCHLUCKEN: Mund aussprung von Arvice – BEI KONTAKT MIT DER HAUT (dor dem Haut 2-Minitedrale)<br>
dor Zwiedbesitmmungen vom autorite – BEI KONTAKT MIT DER HAUT (dor dem
- angewendet werden. Schwangere sollten den Test nicht durchführen. angewendet werden. Schwangere sollten den Test<br>nicht durchführen.<br>4. Verwendete Geräte sind gemäß den Hersteller-
- angaben regelmäßig zu warten und vor ihrem Gebrauch auf ihre Funktionsfähigkeit zu überprüfen
- 5. Die Reagenzien sind nur für in-vitro-Diagnostik und zum Einmalgebrauch bestimmt. Reagenzien, deren<br>Verfallsdatum überschritten ist, dürfen nicht Verfallsdatum überschritten ist, dürfen nicht verwendet werden. Keine Reagenzien anderer Hersteller oder Kitkomponenten unterschiedlicher Chargen mit den Reagenzien dieses Testkits kombinieren. ten ist, dürfen nicht<br>ne Reagenzien anderer<br>onenten unterschiedlicher
- 6. Kitkomponenten nicht benutzen, wenn die Verpackung der Komponenten beschädigt ist. Die Tropfflaschen sofort nach Gebrauch fest verschließen, um Verdunstung und mikrobielle verschließen, um Verdunstung und mikrobielle<br>Kontamination zu vermeiden. Verschlusskappen der einzelnen Reagenzien nicht vertauschen.
- 7. Testkomponenten humanen Ursprungs (Kalibra (Kalibratoren und Kontrollen) wurden mit CE--gekennzeichneten Methoden auf Anti-HIV-1/2, HBsAg, Anti-HBc und Anti-HCV untersucht und für nicht reaktiv befunden. Anti-HCV untersucht und für nicht reaktiv befunden.<br>Ungeachtet dieser Resultate sollten alle Reagenzien auf Humanserumbasis als potentiell infektiös (biogefährdend) betrachtet werden.
- 8. Einige Kitkomponenten können Rinderserumalbumin enthalten, von dem laut Lieferant keine Infektiösität bekannt ist. Da möglicherweise nicht nachweisbare infektiöse Agentien vorhanden sein könnten, wird empfohlen, generell alle Produkte tierischer Herkunft als potentiell infektiös zu betrachten.
- 9. Auf folgende Sicherheitsbestimmungen für alle Reagenzien wird besonders hingewiesen:
- − Nicht in die Augen, auf die Haut oder auf die Kleidung gelangen lassen (P262).
- Erbrechen herbeiführen (P301/330/331).
- BEI KONTAKT MIT DER HAUT (oder dem Haar): Alle beschmutzten, getränkten Kleidungsstücke sofort ausziehen. Haut mit Wasser abwaschen/duschen (P303/361/353).
- BEI EINATMEN: An die frische Luft bringen und in einer Position ruhigstellen, die das Atmen erleichtert (P304/340).
- − BEI KONTAKT MIT DEN AUGEN: Einige Minuten lang behutsam mit Wasser spülen. Vorhandene Kontaktlinsen nach Möglichkeit entfernen. Weiter spülen (P305/351/338).
- − Essen, Rauchen und Trinken während der Arbeit ist nicht gestattet. Reagenzien von Nahrungsmitteln, Getränken und Futtermitteln fern halten.
- − Während der Arbeit mit Kit Kitreagenzien oder Patientenproben Kittel, Schutzbrille und Ein Einmalhandschuhe tragen (P280). Nach der Arbeit die Hände gründlich waschen (P264).
- 10. Die enthaltenen Konservierun Konservierungsmittel (Bronidox L, Azid) sind giftig für Wasserorganismen, haben aber keine gewässergefähr gewässergefährdende Konzentration mehr. Große Mengen Reagenzien sollten vor der Beseitigung mit Wasser verdünnt werden.
- 11. Serumhaltige Abfälle müssen in Abfall Abfallbehältern gesammelt werden, die ein geeignetes Desin Desinfektionsmittel in ausreichender Konzentration enthalten. Abfälle müssen entsprechend den Regularien des jeweiligen Landes behandelt werden.
- weiligen Landes behandelt werden.<br>12. Wir weisen auf die Medizinproduktebetreiber-Verordnung, die Richtlinie der Bundesärztekammer (RiliBÄK) in ihrer aktuellen Version und auf die "Gute Labordiagnostische Praxis, GLDP" hin. e Richtlinie der Bundesärztekammer<br>er aktuellen Version und auf die "Gute<br>che Praxis, GLDP" hin.<br>**D K E**<br>GmbH Tel.: 0049-2131-2984-0

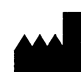

**D R . F O O K E** Laboratorien GmbH Habichtweg 16 4 1 4 6 8 Neuss

Fax: 0049-2131-2984-184

E-mail:information@fooke @fooke-labs.de Internet: www.fooke-labs.de

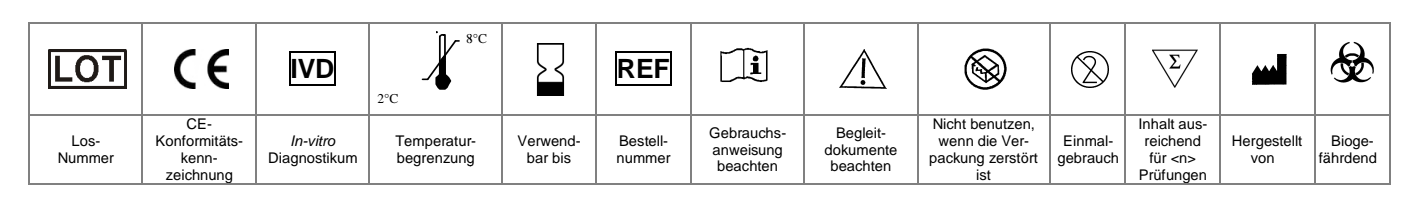

Erstellungsdatum: 2013-01

Seite 5 von 5 Arbeitsanleitung: AI-LFA MPO